Асп. А.Н. Щербакова, доц. Д.М. Романенко (БГТУ, г. Минск)

## ОСОБЕННОСТИ ГЕНЕРАЦИИ ШТРИХОВЫХ ИЗОБРАЖЕНИЙ ПО ЗАДАННОМУ КЛЮЧУ

Штриховое кодирование – кодирование алфавитно-цифровых символов в виде чередования черных и светлых полос различной ширины (штрихов и пробелов). Штриховые коды сейчас широко используются во многих сферах науки и техники, они содержать в себе различную информацию (страну производства, код товара, код изготовителя и т.д.).

Для генерации штрихового изображения по заданному ключу первым шагом необходимо установить параметры изображения, а именно размеры по вертикали и горизонтали, а также цвет фона (прозрачный, сплошной цвет, линейный или радиальный градиент, фоновое изображение). Внешний вид блока ввода параметров изображения представлен на рис. 1.

| • Изображение            |                                                           |                     |
|--------------------------|-----------------------------------------------------------|---------------------|
| Высота, рх               | Тип фона                                                  |                     |
| 400<br>400<br>• Примитив | Прозрачный фон                                            |                     |
|                          | Сплошной цвет<br>Линейный градиент<br>Радиальный градиент |                     |
|                          | Прозрачный фон                                            |                     |
|                          |                                                           | Фоновое изображение |

**Рисунок 1 – Внешний вид блока для выбора параметров изображения**

Следующий модуль содержит информацию о выбранном примитиве, можно выбрать эллипс, круг, прямоугольник, квадрат, треугольник, линия, произвольный примитив, а также штрихкод, который будет рассмотрен далее. Внешний вид блока для выбора типа примитива представлен на рис. 2.

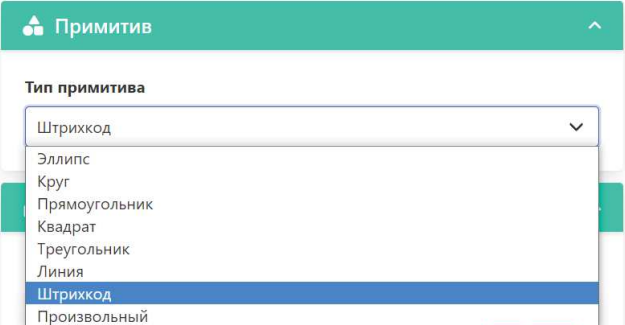

**Рисунок 2 – Внешний вид блока для выбора типа примитива**

Генерация штрихового изображения начинается с ввода размера холста и выбора фонового цвета, можно оставить значения по умол-

чанию. При выборе типа примитива «Штрихкод» загружается блок «Кодирование» с возможностью ввода необходимых параметров для ключа, а также блок с вводом открытого текста, который и будет закодирован этим ключом. Каждый символ включает в себя свой набор параметров для кодирования. К этим параметрам относятся: количество линий, цвет линии, толщина линии, тип линии, схема штрихования линии. Тип линии можно выбрать сплошной либо штриховой. При выборе штрихового типа есть возможность настроить схему штрихования, задавая длину штриха и пробела. Если будет задано нечетное количество значений, то список значений повторяется.

Внешний вид блока с вводом параметров для кодирования символа представлен на рис. 3.

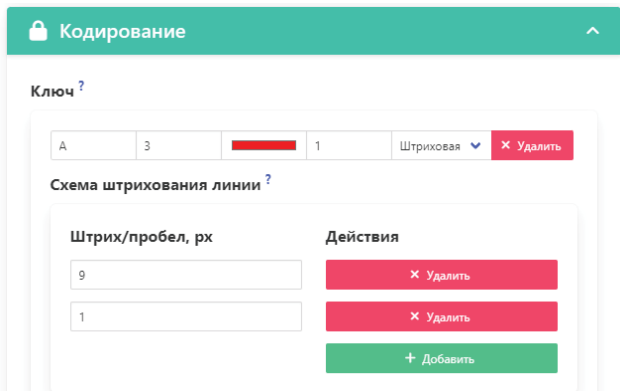

**Рисунок 3 – Внешний вид блока для ввода параметров ключа**

На рис. 3 представлен ключ кодирования символа «А», а именно количество линий равно 3, цвет: красный, толщина линии: 1, тип линии: штриховая. Схема штрихования задана 9/1, то есть длина штриха 9, длина пробела 1. Таким же образом добавляются другие символы и параметры для их кодирования. После задания ключа необходимо ввести открытый текст, который будет закодирован заданным ключом. Поле для ввода текста представлено на рис. 4.

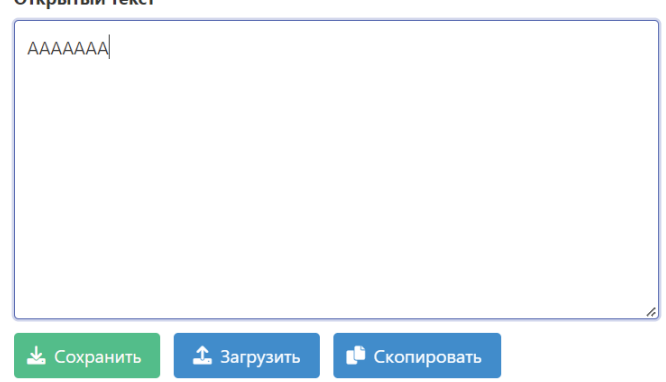

**Рисунок 4 – Внешний вид блока для ввода открытого текста**

Чтобы не вводить данные, используя интерфейс программы, есть возможность загрузить ключ кодирования в файле формата .txt. Ключ необходимо вводить в следующем формате:

[символ] [количество линий] [цвет линии] [толщина линии] [тип линии] [схема штрихования (необязательный параметр)]

Например, необходимо закодировать текст следующего содержания: «Веб-дизайн», ключ кодирования в текстовом файле будет выглядеть следующим образом (рис. 5):

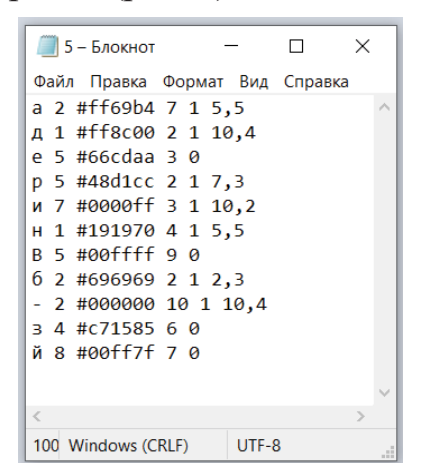

Рисунок 5 - Ключ кодирования для символов

Первый параметр - сам символ, далее количество линий, цвет в формате НЕХ, толщина линии, следующий параметр 1 или 0: 1 указывает на штриховую линию, 0 - на сплошную. При выборе штриховой линии вводятся еще параметры схемы штрихования. Далее необходимо ввести в поле (рис. 4) открытый текст либо также загрузить его в приложение из текстового документа.

Следующим шагом необходимо созданный ключ загрузить в приложение, это происходит по нажатию кнопки «Загрузить» в блоке «Ключ». Получившееся штриховое изображение для текста «Вебдизайн» представлено на рис. 6.

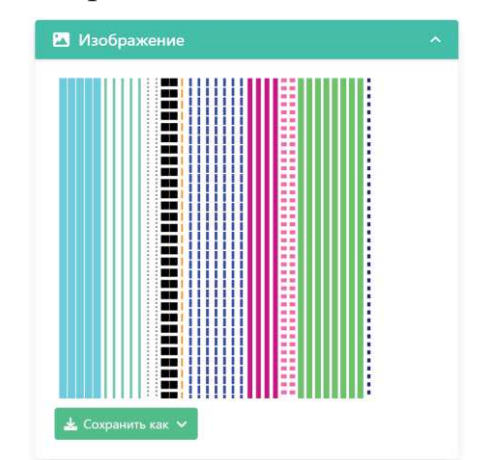

Рисунок 6 - Пример штрихового изображения

На рис. 6 видно, что первая буква «В» в соответствии с ключом (рис. 5) кодируется пятью сплошными линиями голубого цвета. Таким же образом кодируются все буквы открытого текста.

## ЛИТЕРАТУРА

1. Штриховое кодирование [Электронный ресурс] / Студопедия Учебные материалы.  $\overline{a}$ 2013-2023. Режим  $\equiv$ лоступа: https://studopedia.ru/13 172995 shtrihovoe-kodirovanie.html - Дата доступа: 03.02.2023.

УДК 621.396.98

Доц. А.А. Дятко (БГТУ, г. Минск)

## МОДЕЛИРОВАНИЕ СИГНАЛА, ОТРАЖЕННОГО ОТ НАЗЕМНОГО ГУСЕНИЧНОГО ТРАНСПОРТНОГО **СРЕДСТВА**

Предположим, что установленная на самолете РЛС (бортовая РЛС - БРЛС) выполняет обзор земной поверхности, зондирующий сигнал попадает на гусеницу и, отразившись, принимается антенной БРЛС.

Рассмотрим сначала модель сигнала, принимаемого антенной БРЛС, при отражении его от отдельного трака (фрагмента) гусеницы (трака с номером  $k$ ).

Пусть сигнал, излученный антенной БРЛС в направлении трака, имеет вид [1]

$$
s(t) = A_0 U(t) g_f(\Delta \phi) e^{i(\omega_0 t + \phi_0)} = U(t) \sqrt{P_0 g_f(\Delta \phi) e^{i(\omega_0 t + \phi_0)}} =
$$
  
= 
$$
U(t) g_f(\Delta \phi) s_0(t),
$$

где  $A_0 = const$ ,  $\omega_0 = 2\pi f_0$  и  $\varphi_0$  соответственно амплитуда, частота и начальная фаза излучаемого сигнала;  $P_0$  – мощность радиопередающего устройства БРЛС;  $g_f(\phi) - \phi$ ункция, описывающая ДНА БРЛС;  $\Delta \phi$  рассогласование по углу между направлением максимума ДНА БРЛС и направлением на трак. Считаем, что ДНА имеет круговую симметрию, тогда сигнал на выходе ДНА зависит только от Дф. Для упрощения дальнейшего анализа будем полагать, что  $\Delta\phi \approx 0$  и поэтому  $g(\phi) \approx 1$ ;

$$
s_0(t) = \sqrt{P_0} e^{i(\omega_0 t + \varphi_0)},
$$

 $U(t)$  - закон модуляции зондирующих импульсов.